- 1. Program Remove the second highest element from the HashMap.
	- 2. Program to print the name in the short form Input: Anand Kumar Hooda Output: A.K. Hooda
	- 3. Program to get the Question and Answer Field wise from JSON
	- 4. Program to Print all Treemap elements?
	- 5. What is a singleton Design Pattern? How do you implement that?
	- 6. Write the Top 5 test cases for Booking Coupon.
	- 7. Write a program Given a sorted and rotated array arr[] of size N and a key, the task is to
	- find the key in the array.
	- 8. What is serialisation and de-serialisation?
	- 9. What is the Difference between status codes 401 and 402?
	- 10. Difference between selenium 3 and selenium 4?
	- 11. What is delegate in Java and where do you use Delegate in your Framework?
	- 12. What are Ref and Out Keywords and where do we need to use these keywords?
	- 13. What are different Built-in Reports provided by Jira?
	- 14. How many maximum threads pool you can open in the TestNG?

15. What are the Major challenges that come into the picture when you do parallel testing using TestNG and Grid?

- 16. How do you select a tool or Language for automation?
- 17. How do you integrate your automation framework with the Jenkins pipeline?
- 18. What will happen if we remove the main method?
- 19. Difference between interface and Abstract class?
- 20. Difference between String and StringBuffer?

21. What steps do you take if a person is making the same mistake again and again even after a warning?

- 22. What is the component of your current Project?
- 23. How do you pass parameters in TestNG?
- 24. What is the Hierarchy of Tags in the TestNG.xml file?
- 25. Write the logic of retrying the failed test case with a minimum 3 numbers of time.

Which Interface do you use for it?

- 26. Please brief me about your daily activities as a Test Lead?
- 27. Please explain the Java Map Hierarchy.
- 28. Where do you use ArryList and map in your framework?
- 29. Explain the TreeMap.
- 30. Difference between TreeMap and HashMap?
- 31. How do you calculate the Automation effort and how do you track that?
- 32. How do you set priorities for test automation, which test needs to be automated First?
- 33. How do you set test case priorities for your team?
- 34. What is WBS?

35. How do you create a pipeline in Jenkins that executes every Tuesday at 9 AM, And what is the format that you add in the scheduler for day and time.

- 36. What are the functional things you need to test on e-commerce site?
- 37. What kind of testing can be done after order the item on an e-commerce website?
- 38. What are the challenges you face during Api Testing?
- 39. What is sub query?

# **Question 1. Program Remove the second highest element from the HashMap.**

# **Answer:**

```
public class MapSortByValue { 
public static void main(String[] args) 
{ 
Map<String, Integer> map = new HashMap<>(); 
map.put("Thirty", 30);
map.put(Ten, 10);
map.put("Twenty", 20); 
map.put("FourTwenty", 420); 
map.put("one Twenty", 120);
```

```
// print the map 
System.out.println(map);
```
# //sorting

```
LinkedHashMap<String, Integer> smap = map.entrySet().stream().sorted((t1,t2)-
>t1.getValue().compareTo(t2.getValue())). 
collect(Collectors.toMap(Map.Entry::getKey ,Map.Entry::getV alue,(t1,t2)-
>t1,LinkedHashMap::new));
```

```
System.out.println(smap); 
int size = smap.size();
System.out.println(size);
```
**int**  $max =$  Collections.*max*(smap.values()); **int** SecondMax = 0;

```
for (int value : smap.values()) 
{ 
if \{value > max\}{ 
SecondMax = max; max = value;
}
else if (value > SecondMax && value != max) 
{ 
       SecondMax = value;
        } 
}
```
System.*out*.println(SecondMax);

```
Integer Value = SecondMax;
```

```
for(Entry<String, Integer> entry: smap.entrySet())
```

```
{
```
} }

```
if(entry.getValue() == Value) {
System.out.println("\nThe key of the: " + Value + " is " + entry.getKey());
smap.remove(entry.getKey()); 
break;
```
System.*out*.println(smap); } }

# **Question 2. Program to print the name in the short form Input: Anand Kumar Hooda Output: A.K. Hooda**

#### **Answer:**

```
import java.util.Scanner; 
public class FirstLastName {
public static void main(String[] args) { 
Scanner sc = new Scanner(System.in); System.out.println("Enter the Name : "); 
String name = sc.nextLine();
String word = "";
for(int i = 0; i \leqname.length();i++) {
char ch = name.charAt(i); if(ch!= ' ' )\{word = word+ch; \}else 
{
System.out.print(word.charAt(0)+"."); word = "";
} } 
System.out.print(word); }
}
```
# **Question 3. Program to get the Question and Answer Field wise from JSON?**

#### **Answer:**

```
import org.json.JSONObject;
```

```
public class JsonParserExample {
```

```
 public static void main(String[] args)
```

```
 {
```

```
String \overline{\text{isonString}} = \sqrt{\text{quiz}}: \{\ \forall q1\: \{\ \forall q2\: \{\ \forall q1\: \{\ \forall q1\: \ \forall \ \forall q1\: \forall \ \forall q1\name in NBA?\", \"options\": [ \"New York Bulls\", \"Los Angeles Kings\", \"Golden State 
Warriros\", \"Huston Rocket\" ], \"answer\": \"Huston Rocket\" } }, \"maths\": { \"q1\": {
\Upsilon \"question\": \Upsilon 5 + 7 = ?\", \Upsilon options\": \Upsilon \"10\", \Upsilon11\", \Upsilon12\", \Upsilon13\" ], \Upsilon answer\Upsilon: \Upsilon 12\" }, \Upsilonq2\": {
\forallquestion\": \"12 - 8 = ?\", \"options\": [\forall"1\", \"2\", \"3\", \"4\" ], \"answer\": \"4\" } } } } } }";
```

```
 // Parse the JSON string
 JSONObject jsonObject = new JSONObject(jsonString);
```

```
 // Get questions and answers field-wise
 JSONObject quiz = jsonObject.getJSONObject("quiz");
```
 // Sport Category JSONObject sportCategory = quiz.getJSONObject("sport"); JSONObject sportQ1 = sportCategory.getJSONObject("q1"); String sportQuestion = sportQ1.getString("question"); String sportAnswer = sportQ1.getString("answer");

// Maths Category

 JSONObject mathsCategory = quiz.getJSONObject("maths"); JSONObject mathsQ1 = mathsCategory.getJSONObject("q1"); String mathsQ1Question = mathsQ1.getString("question"); String mathsQ1Answer = mathsQ1.getString("answer");

 JSONObject mathsQ2 = mathsCategory.getJSONObject("q2"); String mathsQ2Question = mathsQ2.getString("question"); String mathsQ2Answer = mathsQ2.getString("answer");

 // Print the results System.out.println("Sport Category:"); System.out.println("Question: " + sportQuestion); System.out.println("Answer: " + sportAnswer);

 System.out.println("\nMaths Category - Question 1:"); System.out.println("Question: " + mathsQ1Question); System.out.println("Answer: " + mathsQ1Answer);

 System.out.println("\nMaths Category - Question 2:"); System.out.println("Question: " + mathsQ2Question); System.out.println("Answer: " + mathsQ2Answer);

```
Question 4. Program to Print all TreeMap elements?
```
#### **Answer:**

 } }

import java.util.\*;

```
public class TreeMapExample {
   public static void main(String[] args) {
     // Create a TreeMap
     TreeMap<Integer, String> treeMap = new TreeMap<>();
```
 // Add elements to the TreeMap treeMap.put(3, "Apple"); treeMap.put(1, "Banana"); treeMap.put(2, "Orange"); treeMap.put(4, "Grapes");

```
 // Iterate over the TreeMap using entrySet
 System.out.println("Printing TreeMap elements using entrySet():");
 for (Map.Entry<Integer, String> entry : treeMap.entrySet()) {
  System.out.println("Key: " + entry.getKey() + ", Value: " + entry.getValue());
 }
```
 // Alternatively, you can use iterators System.out.println("\nPrinting TreeMap elements using iterators:"); Iterator<Map.Entry<Integer, String>> iterator = treeMap.entrySet().iterator();

```
while (iterator.hasNext()) {
        Map.Entry<Integer, String> entry = iterator.next();
       System.out.println("Key: " + entry.getKey() + ", Value: " + entry.getValue());
      }
   }
}
```
# **Question 5. What is a singleton Design Pattern? How do you implement that in your framework?**

# **Answer:**

The Singleton Design Pattern is a creational design pattern that ensures a class has only one instance and provides a global point of access to that instance. It is useful when exactly one object is needed to coordinate actions across the system.

The Singleton pattern typically involves a class that:

- a. Contains a private constructor to ensure that instances cannot be created directly from outside the class.
- b. Provides a method to access the unique instance of the class.
- c. Lazily creates the instance (if it doesn't exist yet) or returns the existing instance.

public class Singleton {

 // Private static instance variable private static Singleton instance;

```
 // Private constructor to prevent instantiation from outside
   private Singleton() {
     // initialization code
   }
   // Public method to get the unique instance of the class
   public static Singleton getInstance() {
     // Lazy initialization: create the instance if it doesn't exist yet
    if (instance == null) {
        instance = new Singleton();
 }
```
return instance;

// Other methods and attributes can be added here

#### }

}

# **Question 6. Write the Top 5 test cases for Booking Coupon.**

# **Answer:**

- 1. read the instruction on the coupon like:
	- a) Amount condition
	- b) Expiry date of coupon
- c) Amount of coupon
- d) Applicable for what kind of booking
- 2. After moving on the booking page after selection the no of days, no of guest -> final amount comes for booking
- 3. If booking type and booking amount match then apply coupon code section must be there
- 4. Apply the coupon code
- 5. If coupon is valid and not used before then coupon amount must be reduce from booking amount
- 6. Booking amount must be increase again if we remove the coupon-
- 7. On use of coupon check in data base that coupon status must be used(now coupon is inactive).
- 8. Coupon must be active again of booking cancelled. optional for special cases

# **Question 7. Write a program Given a sorted and rotated array arr[] of size N and a key, the task is to find the key in the array.**

# **Note: Find the element in O(logN) time and assume that all the elements are distinct.**

# **Example:**

 $Input : arr[] = {5, 6, 7, 8, 9, 10, 1, 2, 3},$  $kev = 3$ **Output : Found at index 8**

# **Answer:**

The idea is to find the pivot point, divide the array into two sub-arrays and perform a binary search.

The main idea for finding a pivot is  $-$ 

- For a sorted (in increasing order) and rotated array, the pivot element is the only element for which the next element to it is smaller than it.
- Using binary search based on the above idea, pivot can be found.
	- It can be observed that for a search space of indices in range **[l, r]** where the middle index is **mid**,
		- If rotation has happened in the left half, then obviously the element at **l** will be greater than the one at **mid**.
			- Otherwise the left half will be sorted but the element at **mid** will be greater than the one at **r**.
- After the pivot is found divide the array into two sub-arrays.
- Now the individual sub-arrays are sorted so the element can be searched using Binary Search.

# **Question 8. What is serialisation and de-serialisation?**

#### **Answer:**

Serialization and deserialization are processes used in programming to convert complex data structures or objects into a format that can be easily stored or transmitted and then reconstructed back to their original form.

#### 1. **Serialization:**

**Definition:** Serialization is the process of converting an object or a data structure into a format that can be easily stored or transmitted. This format is usually a stream of bytes. Serialization is commonly used for saving the state of an object to disk or sending it across a network.

**Purpose:** The primary purpose of serialization is to save the object's state so that it can be reconstructed later, possibly in a different environment or on a different machine. **Example:** In Java, the Serializable interface is often implemented to enable the serialization of objects. The ObjectOutputStream class is used to write objects to a stream.

#### 2. **Deserialization:**

**Definition:** Deserialization is the process of reconstructing an object or a data structure from its serialized form. It involves reading the serialized data and creating a new object with the same state as the original.

**Purpose:** The main purpose of deserialization is to recreate an object or data structure from its serialized form so that it can be used in the program as if it were the original object.

**Example:** In Java, the ObjectInputStream class is used to read objects from a stream during deserialization. The class must implement Serializable to be deserialized properly.

# **Java Program**

```
import java.io.*;
```
public class SerializationExample

```
{
   public static void main(String[] args)
```
{

 $\{$ 

{

}

#### **// Serialization**

 try (ObjectOutputStream outputStream = new ObjectOutputStream(new FileOutputStream("data.ser")))

 $MyClass obj = new MyClass("Hello, Serializable!");$ 

outputStream.writeObject(obj);

```
\begin{array}{c} \mathbf{1} & \mathbf{1} \\ \mathbf{1} & \mathbf{1} \end{array}catch (IOException e)
```
e.printStackTrace();

#### **// Deserialization**

```
 try (ObjectInputStream inputStream = new ObjectInputStream(new 
FileInputStream("data.ser"))) 
{
```

```
MyClass newObj = (MyClass) inputStream.readObject(); System.out.println("Deserialized Message: " + newObj.getMessage());
 } 
catch (IOException | ClassNotFoundException e) 
{
```

```
 e.printStackTrace();
     }
   }
}
// A simple class implementing Serializable
class MyClass implements Serializable {
  private static final long serialVersion\dot{U}ID = 1L;
   private String message;
   public MyClass(String message) {
     this.message = message;
    }
   public String getMessage() {
      return message;
    }
}
```
# **Question 9. What is the Difference between status codes 401 and 402?**

#### **Answer:**

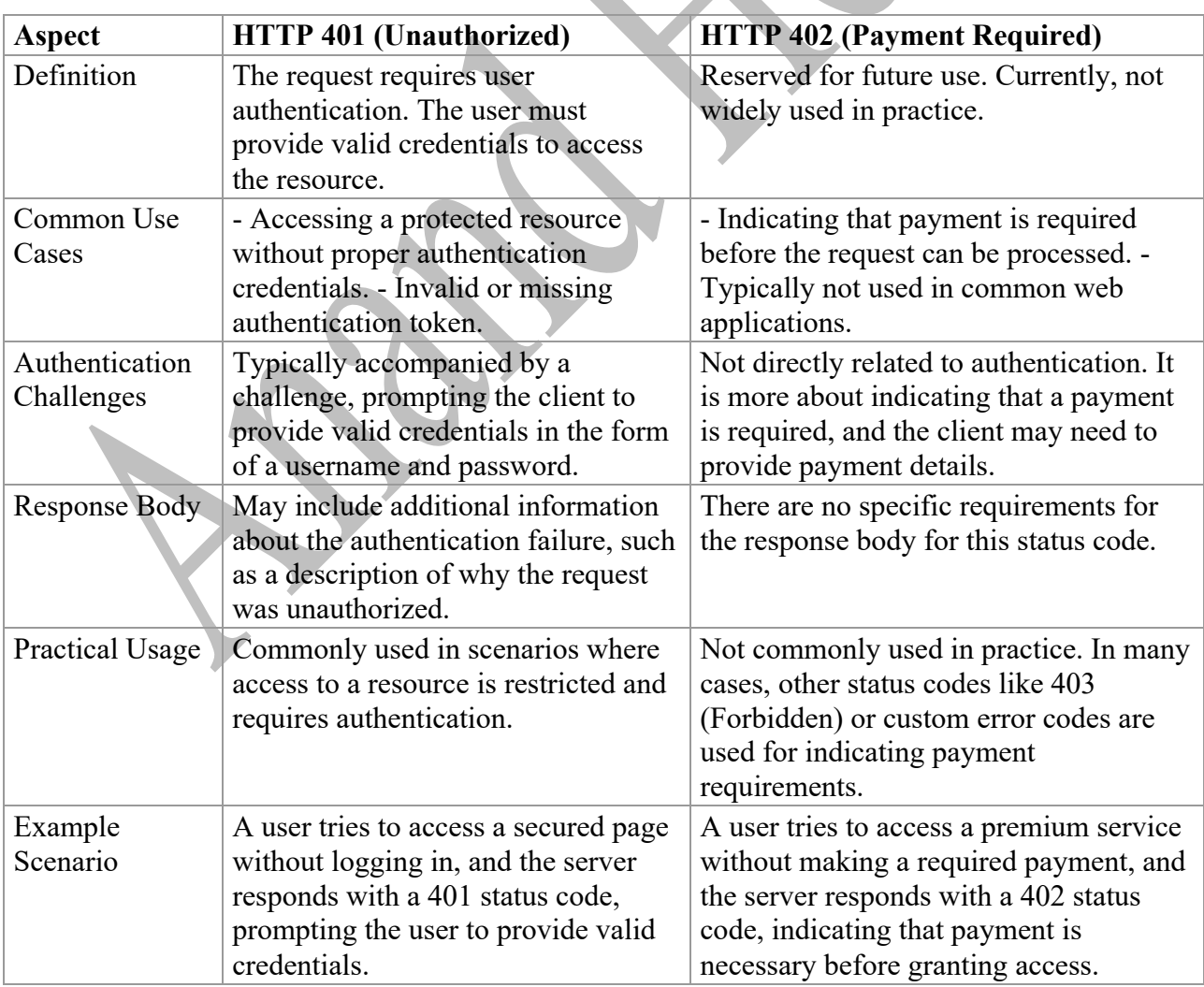

# **Question 10. Difference between selenium 3 and selenium 4?**

#### **Answer:**

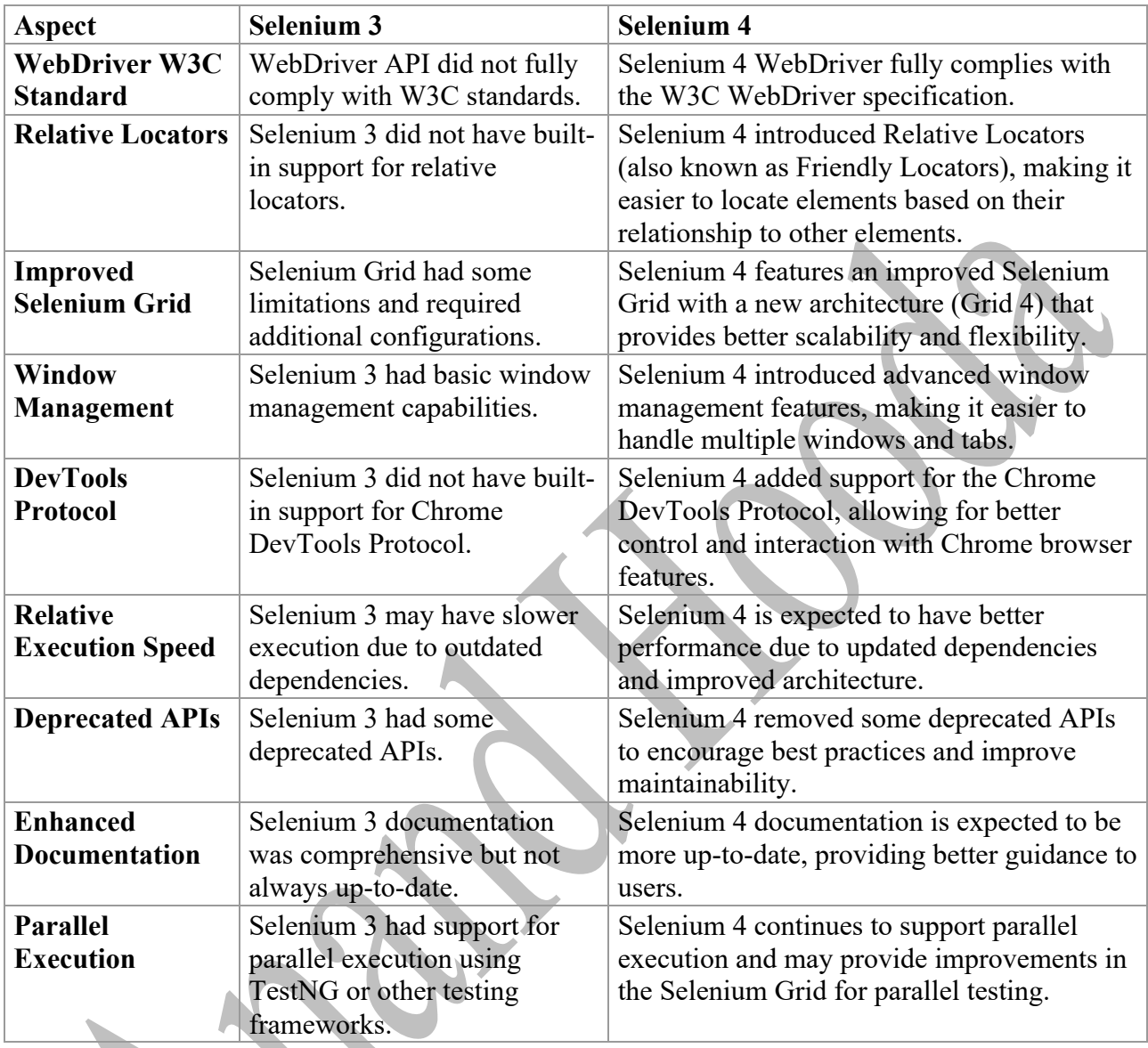

**Question 11. What is delegate in Java and where do you use Delegate in your Framework?**

#### **Answer:**

#### **Delegation in Java:**

Delegation in Java refers to a design pattern where an object passes on a task to another object to perform, rather than handling it internally. This pattern is often used to achieve composition over inheritance, promoting code reuse and maintainability.

Here's a simple example of delegation in Java:

```
// Delegator class
class Printer {
   private PrintService printService;
```

```
 public Printer(PrintService printService) {
      this.printService = printService;
   }
   public void print(String document) {
      // Delegate the printing task to the PrintService object
      printService.print(document);
   }
}
// Delegated class
class PrintService {
   public void print(String document) {
      System.out.println("Printing: " + document);
 }
}
```
In this example, the Printer class delegates the printing task to a PrintService object. The Printer class doesn't handle the printing directly but instead relies on the PrintService to perform the actual printing.

#### **Using Delegation in a Framework:**

In a testing or automation framework, delegation can be employed to separate concerns and promote modular and maintainable code. For instance:

- 1. **Configuration Handling:** Delegation can be used to handle configuration settings. A dedicated ConfigurationManager class may be responsible for reading and managing configuration properties, and other parts of the framework delegate the configuration-related tasks to this class.
- 2. **Logging:** Logging functionality can be delegated to a logging service. Instead of scattering logging statements throughout the code, specific classes or components delegate the logging responsibility to a centralized logging service.
- 3. **WebDriver Management:** In a Selenium-based automation framework, WebDriver management can be delegated to a WebDriverManager class. Test scripts or page objects delegate tasks related to creating and managing WebDriver instances to this centralized manager.
- 4. **Custom Assertions:** Frameworks often have custom assertions for validating certain conditions. Delegating the assertion responsibilities to a dedicated AssertionHelper class can enhance code readability and maintainability.

#### **Question 12. What are Ref and Out Keywords and where do we need to use these keywords?**

#### **Answer: Ref and Out Keywords belongs to C# Not Java**

ref and out are keywords used to modify the behavior of parameters in method signatures. They are used to pass parameters by reference rather than by value.

#### ref **Keyword:**

#### 1. **Passing by Reference:**

- a) When you pass a variable using the ref keyword, any changes made to the parameter inside the method will affect the original variable outside the method.
- 2. **Use Cases:**
	- a) When you want a method to modify the value of a variable and have the changes reflected outside the method.
	- b) When you need to pass a variable by reference to avoid the overhead of copying large objects.

static void ModifyValue(ref int x)

```
{
  x = x * 2;}
```

```
// Usage
int number = 5;
ModifyValue(ref number);
// 'number' is now 10
```
# **out Keyword:**

#### 1. **Initializing Unassigned Variables:**

a) The out keyword is used when you want a method to initialize and set the value of a variable that might not be assigned before the method call. The variable must be assigned a value inside the method.

#### 2. **Use Cases:**

{

}

- a) When a method needs to return multiple values.
- b) When you want a method to initialize a variable and set its value.

static void InitializeValue(out int y)

// 'y' must be assigned a value inside the method

 $y = 10$ ;

// Usage int result; InitializeValue(out result); // 'result' is now 10

#### **Key Points:**

- a) With ref, the variable must be initialized before being passed to the method. The method can read and modify the value of the variable.
- b) With out, the variable does not need to be initialized before being passed to the method. The method must assign a value to the variable before it returns.
- c) Both ref and out should be used with caution, as they can make code less readable and harder to understand. They are typically used in specific scenarios where the benefits outweigh the potential drawbacks.
- d) When using ref or out, it's important to ensure that the variable is assigned properly inside the method to avoid compilation errors.

#### **Question13. What are different Built-in Reports provided by Jira?**

#### **Answer:**

Jira provides several built-in reports that offer insights into various aspects of project management and issue tracking. These reports are available out of the box and can be accessed directly from the Jira interface. Here are some of the key built-in reports in Jira:

#### 1. **Burndown Chart:**

**Description:** The Burndown Chart visually represents the progress of completed work versus the amount of work remaining over time. It helps teams track their progress during sprints or over a specific period.

**Use Cases:** Monitoring sprint progress, identifying trends in completed work, and predicting the likelihood of achieving sprint goals.

#### 2. **Sprint Report:**

**Description:** The Sprint Report provides a summary of completed and incomplete work during a sprint. It includes statistics such as issues completed, work added, and work remaining.

**Use Cases:** Reviewing sprint performance, identifying issues completed in a sprint, and analyzing scope changes.

# 3. **Velocity Chart:**

**Description:** The Velocity Chart visualizes the amount of work completed in previous sprints, helping teams understand their historical velocity. It assists in predicting how much work can be accomplished in future sprints.

**Use Cases:** Estimating future sprint capacity, tracking team performance over time, and identifying trends in velocity.

#### 4. **Control Chart:**

**Description:** The Control Chart displays the cycle time of issues over time, helping teams identify trends and predict future performance. It shows the average time issues spend in different statuses.

**Use Cases:** Analyzing cycle time, identifying bottlenecks, and predicting future cycle time based on historical data.

#### 5. **Cumulative Flow Diagram (CFD):**

**Description:** The Cumulative Flow Diagram provides a visual representation of how issues are flowing through different statuses over time. It helps teams understand the distribution of work across their workflow.

**Use Cases:** Identifying work-in-progress (WIP) limits, visualizing bottlenecks, and optimizing the flow of work.

#### 6. **Two-Dimensional Filter Statistics:**

**Description:** This report allows users to create two-dimensional statistics based on filter criteria. It provides a grid of statistics that can be customized based on project fields.

**Use Cases:** Analyzing and visualizing data based on two project fields, such as priority versus status.

#### 7. **Created vs. Resolved Issues:**

**Description:** The Created vs. Resolved Issues report compares the number of issues created versus the number of issues resolved over time. It provides insights into the team's efficiency in addressing incoming work.

**Use Cases:** Monitoring issue creation and resolution rates, identifying trends in team performance, and assessing work backlog.

#### 8. **Epic Report:**

**Description:** The Epic Report provides an overview of progress for issues associated with an epic. It includes statistics on completed and incomplete issues, as well as issues that are in progress.

**Use Cases:** Tracking progress on epic-related work, identifying issues completed in relation to an epic, and analyzing scope changes.

#### **Question 14. How many maximum threads pool you can open in the TestNG?**

#### **Answer:**

The maximum number of threads in a TestNG thread pool is theoretically unlimited.

However, the practical limit is determined by the resources available on the machine where the tests are running and the configuration settings you choose. The number of threads you can effectively use depends on factors such as the number of available CPU cores, memory, and the nature of your tests.

```
<suite name="MySuite" parallel="tests" threadPoolSize="5">
   <!-- Test configurations and test classes go here -->
   <test name="TestA">
      <!-- Test A configurations and classes -->
  \langletest\rangle <test name="TestB">
      <!-- Test B configurations and classes -->
```
 $\langle$ /test $\rangle$  <!-- Add more <test> elements as needed -->  $\langle$ suite>

In this example, threadPoolSize="5" means that TestNG will use a maximum of 5 threads to execute the tests concurrently. If you have more tests or classes configured within the  $\text{5}$  tags, they will be distributed among these 5 threads.

It's important to note that the actual number of threads created might be influenced by other factors, such as the number of available processors on the machine or the parallel execution settings of individual test classes.

Additionally, if you are using the @DataProvider annotation in your tests, the number of threads specified in threadPoolSize will be multiplied by the number of invocation counts of your data provider, potentially resulting in more threads being used.

#### **Question 15. What are the Major challenges that come into the picture when you do parallel testing using TestNG and Grid?**

#### **Answer:**

Parallel testing using TestNG and Selenium Grid offers benefits such as faster test execution and improved efficiency, but it also comes with its set of challenges. Here are some major challenges associated with parallel testing using TestNG and Selenium Grid:

#### 1. **Test Data Management:**

**Challenge:** Managing test data becomes complex when tests are executed concurrently. Synchronization issues may arise, and ensuring that tests do not interfere with each other's data is a challenge.

**Mitigation:** Use separate test data for each thread or implement data isolation mechanisms to prevent data conflicts.

#### 2. **Synchronization Issues:**

**Challenge:** Parallel execution may lead to synchronization problems, especially when dealing with shared resources like databases or files. Race conditions and inconsistent test results may occur.

**Mitigation:** Implement proper synchronization mechanisms, use explicit waits, and design tests to handle concurrency issues.

#### 3. **Resource Utilization:**

**Challenge:** Efficiently utilizing system resources, such as CPU and memory, becomes crucial. Running too many parallel threads might overload the system, impacting test stability and reliability.

**Mitigation:** Monitor system resource usage, optimize test configurations, and consider the capacity of the Grid nodes.

#### 4. **Test Environment Configuration:**

**Challenge:** Configuring and maintaining consistent test environments across parallel executions can be challenging. Differences in environment setup may lead to varied test outcomes.

**Mitigation:** Use infrastructure as code (IaC) tools for environment provisioning, version control for configurations, and ensure identical configurations across nodes.

# 5. **Logging and Reporting:**

**Challenge:** Collating and interpreting test logs and reports from multiple parallel executions can be challenging. Identifying the root cause of failures may require additional effort. **Mitigation:** Implement centralized logging, use unique identifiers for each test run, and consider tools that aggregate test results and logs.

#### 6. **Dependency Management:**

**Challenge:** Handling dependencies between tests or test suites is complex in parallel execution. Ensuring proper execution order and avoiding inter-test dependencies is challenging.

**Mitigation:** Design tests to be independent of each other, use appropriate dependencies in the TestNG suite XML file, and manage dependencies explicitly.

#### 7. **Cross-Browser Testing:**

**Challenge:** Parallel testing across multiple browsers and versions requires careful management of browser-specific configurations and handling browser-specific issues. **Mitigation:** Use a robust configuration management approach, handle browser-specific behaviors in test scripts, and leverage tools that simplify cross-browser testing.

#### 8. **Test Stability and Flakiness:**

**Challenge:** Parallel execution may amplify test flakiness due to factors like timing issues, asynchronous operations, or race conditions, leading to false positives or negatives. **Mitigation:** Address flakiness in test scripts, implement robust error handling, retry mechanisms, and consider using tools to identify and manage flaky tests.

#### 9. **Grid Configuration and Maintenance:**

**Challenge:** Configuring and maintaining a Selenium Grid infrastructure requires effort, and ensuring the Grid is available and scalable as the test suite grows can be a challenge. **Mitigation:** Use containerization for easy scaling, automate Grid setup and maintenance, and consider cloud-based solutions for scalability

#### . 10. **Network Latency:**

**Challenge:** Tests executed on remote Grid nodes may experience network latency, impacting the overall test execution time and reliability.

**Mitigation:** Optimize network configurations, choose Grid nodes strategically based on geographical location, and consider parallel execution on the same machine if latency is a concern.

#### **Question 16. How do you select a tool or Language for automation?**

#### **Answer:**

Selecting a tool or programming language for automation testing is a critical decision that depends on various factors. Here are some key considerations to guide you in choosing the right tool or language for your automation testing:

# 1. **Project Requirements:**

- a) **Nature of the Project:** Consider the type of application you are testing (web, mobile, desktop) and its complexity.
- b) **Testing Goals:** Define your testing objectives, such as functional testing, regression testing, performance testing, or a combination.

#### 2. **Skill Set and Expertise:**

- a) **Team Skill Set:** Evaluate the expertise and skill set of your testing team. Choose a tool or language that aligns with the team's knowledge and experience.
- b) **Training:** Assess the availability of training resources and the learning curve associated with the selected tool or language.

#### 3. **Application Under Test (AUT):**

- a) **Technology Stack:** Understand the technology stack of your application, including the programming languages, frameworks, and libraries used.
- b) **Tool Support:** Ensure that the chosen tool or language supports the technologies used in your application.

#### 4. **Integration with Development Process:**

- a) **Continuous Integration (CI):** Consider integration with CI/CD pipelines. Choose tools that seamlessly integrate with popular CI/CD tools like Jenkins, Travis CI, or GitLab CI.
- b) **Collaboration:** Ensure that the chosen tool facilitates collaboration between developers and testers.

#### 5. **Test Maintenance and Scalability:**

- a) **Ease of Maintenance:** Assess how easily tests can be maintained and updated as the application evolves.
- b) **Scalability:** Consider the scalability of the automation solution as the test suite grows.

#### 6. **Community and Support:**

- a) **Community Support:** Check the tool's community support and the availability of resources like forums, documentation, and online communities.
- b) **Vendor Support:** Evaluate the level of support provided by the tool vendor or opensource community.

#### 7. **Cost and Licensing:**

a) **Open Source vs. Commercial:** Consider whether you prefer an open-source solution or are willing to invest in a commercial tool.

b) **Licensing Model:** Assess the licensing model of the selected tool, considering factors like subscription fees, per-user licensing, or concurrent user licensing.

# 8. **Cross-Browser and Cross-Platform Compatibility:**

- a) **Cross-Browser Testing:** If your application needs to support multiple browsers, choose a tool that offers good cross-browser testing capabilities.
- b) **Cross-Platform Testing:** Ensure that the tool supports testing across different operating systems.

#### 9. **Testing Frameworks and Libraries:**

- a) **Availability of Frameworks:** Check if the tool supports popular testing frameworks like TestNG, JUnit, NUnit, or others.
- b) **Language Support:** Verify that the chosen language has suitable testing libraries and frameworks available.

# 10. **Reporting and Analytics:**

- a) **Reporting Capabilities:** Assess the reporting and analytics features provided by the tool or framework.
- b) **Integration with Reporting Tools:** Check if the tool integrates with reporting tools or dashboards for better visibility.

# 11. **Tool Flexibility and Extensibility:**

- a) **Customization:** Evaluate the flexibility of the tool to meet specific project requirements.
- b) **Plugin and Extension Support:** Check if the tool supports plugins or extensions for additional functionalities.

#### 12. **Security and Compliance:**

a) **Security Considerations:** Consider any security and compliance requirements, especially for industries with strict regulatory standards.

# 13. **Tool Maturity and Reliability:**

a) **Maturity Level:** Assess the maturity level of the tool or language. Mature tools often have better stability and support.

#### 14. **Feedback from Peers and Industry Trends:**

- a) **Industry Adoption:** Consider industry trends and adoption rates for the tools or languages under consideration.
- b) **Peer Recommendations:** Seek feedback from peers or industry experts who have experience with the tools.

# 15. **Prototyping and Proof of Concept:**

a) **Prototyping:** Conduct small-scale prototyping or proof-of-concept projects to evaluate how well the tool or language fits your requirements.

# 16. **Long-Term Viability:**

- a) **Community Activity:** Check the activity level of the tool's community to gauge its long-term viability.
- b) **Tool Roadmap:** Evaluate the tool vendor's or community's roadmap to ensure ongoing support and updates.

# **Question 17. How do you integrate your automation framework with the Jenkins pipeline?**

#### **Answer:**

Integrating your automation framework with Jenkins involves setting up a Jenkins pipeline that automates the execution of your tests. The process generally includes the following steps:

#### 1. **Install Jenkins:**

Set up Jenkins on a server or a machine. You can download Jenkins from the official website:

Follow the installation instructions for your operating system.

#### 2. **Install Required Plugins:**

Install Jenkins plugins that are necessary for your automation framework. For example, if you're using Selenium with Java, you might need plugins for Maven, Git, and other related tools.

Navigate to "Manage Jenkins" > "Manage Plugins" > "Available" and install the required plugins.

#### 3. **Configure Version Control System (VCS):**

Connect Jenkins to your version control system (e.g., Git). In your Jenkins project configuration, specify the repository URL and credentials.

#### 4. **Create a Jenkins Pipeline:**

Create a Jenkins pipeline script (Jenkinsfile) that defines the steps of your automation process.

You can create a Jenkinsfile using the Jenkins web interface or by including it directly in your version control system.

#### 5. **Configure Jenkins Project:**

Create a new Jenkins project and configure it to use the Jenkinsfile. Set up the repository and branch to monitor, and link the project to your version control system.

#### 6. **Trigger Pipeline Execution:**

7. Manually trigger the Jenkins pipeline or set up automatic triggers based on events (e.g., code commits, scheduled runs).

#### 8. **View Results:**

Monitor the Jenkins dashboard for pipeline execution status, logs, and test results. Integrate with reporting tools or plugins to display test results in a readable format.

#### 9. **Parameterize and Customize:**

Parameterize your Jenkinsfile to allow flexibility in running different configurations or environments.

Customize the pipeline script based on your specific requirements.

#### 10. **Handle Dependencies:**

Ensure that all required dependencies (e.g., drivers, libraries) are available on the Jenkins machine or are fetched during the pipeline execution.

#### 11. **Notifications and Alerts:**

Configure notifications or alerts for different pipeline statuses (success, failure). Integrate with communication channels such as Slack or email.

#### **Question 18. What will happen if we remove the main method from java program?**

#### **Answer:**

In Java, the main method is the entry point for a standalone Java application. If you remove the main method from your Java program, the program will still compile successfully, but you won't be able to run it as a standalone application.

If you attempt to run the program without a main method, you will encounter a runtime error. The JVM won't find a suitable entry point, and you'll likely see an error message like "Error: Main method not found in class."

#### **Question 19. Difference between interface and Abstract class?**

**Answer:**

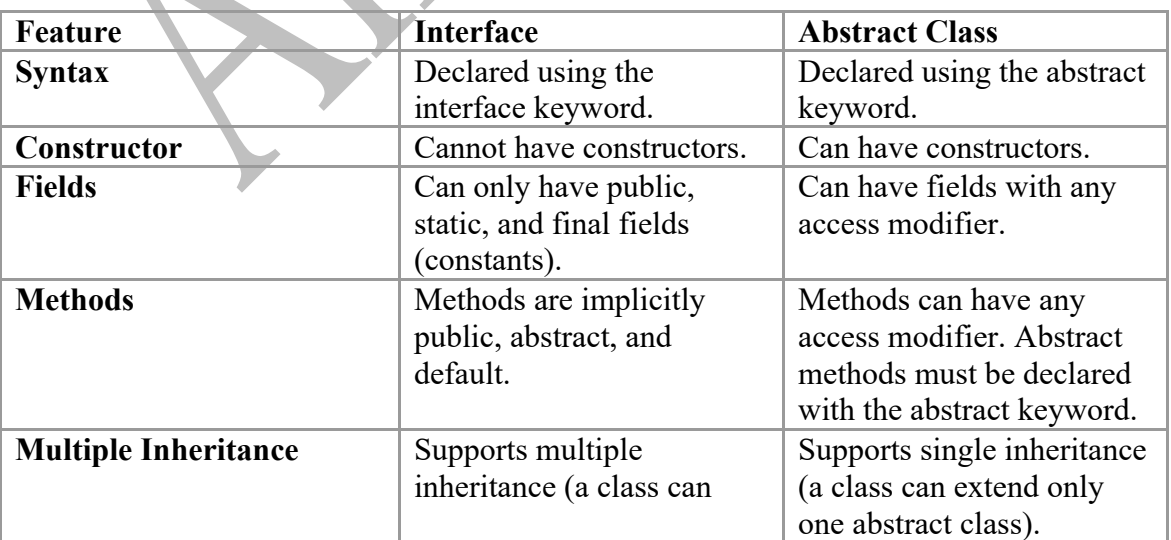

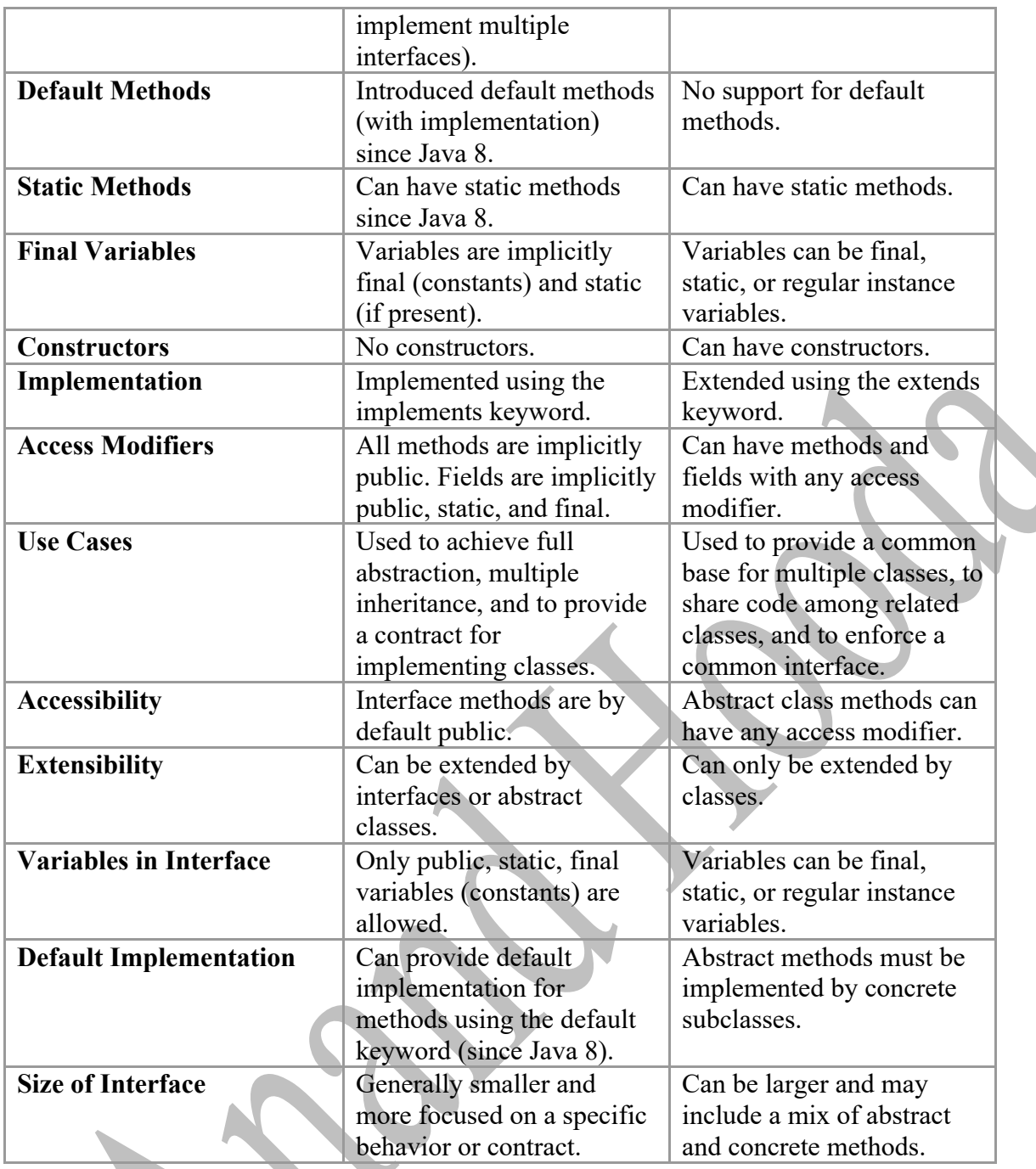

# **Question 20. Difference between String and StringBuffer and StringBuilder?**

# **Answer:**

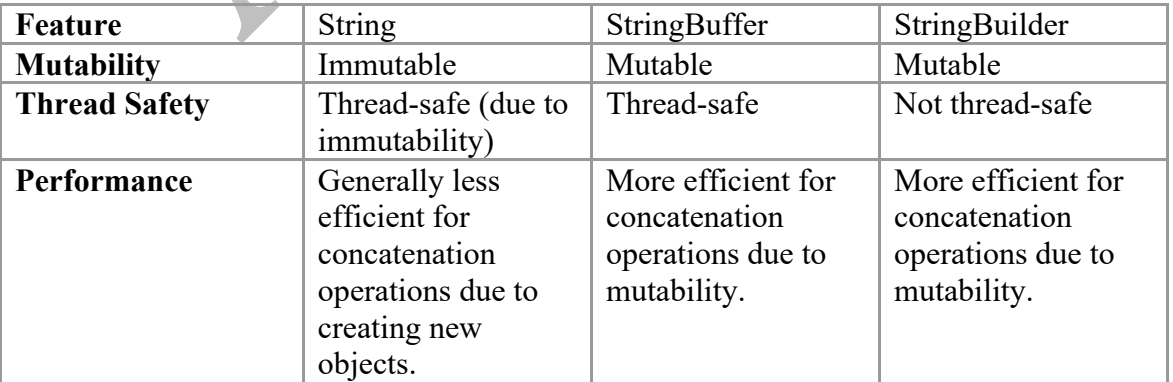

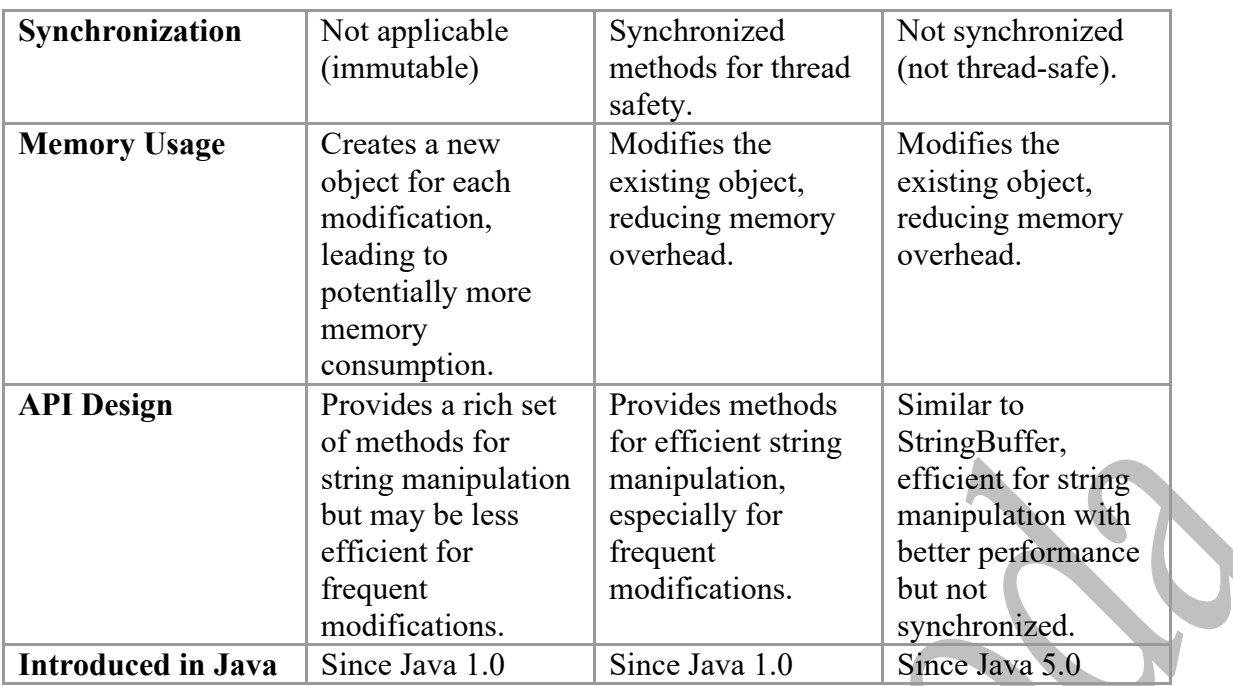

#### **In summary:**

- a) **String**: Immutable, thread-safe, less efficient for frequent modifications, and creates a new object for each modification.
- b) **StringBuffer:** Mutable, thread-safe (synchronized methods), more efficient for frequent modifications than String, but may have some synchronization overhead.
- c) **StringBuilder:** Mutable, not thread-safe, more efficient for frequent modifications than String or StringBuffer, suitable for single-threaded scenarios where synchronization is not a concern.

# **Use Cases:**

- a) Use String when immutability is desired and frequent modifications are not necessary.
- b) Use StringBuffer when working with multiple threads and thread safety is required.
- c) Use StringBuilder when working in a single-threaded environment or when thread safety is not a concern, and you need efficient string manipulations.

#### **Question 21. What steps do you take if a person is making the same mistake again and again even after a warning?**

#### **Answer:**

Dealing with a situation where a person continues to make the same mistake in testing despite warnings requires a thoughtful and constructive approach. Here are some steps you can consider:

- 1. **Analyze the Root Cause:** Investigate why the person is making the same mistake. Understand if there are underlying issues, lack of knowledge, misunderstanding of instructions, or other factors contributing to the repeated errors.
- 2. **Provide Clear Instructions:** Ensure that the instructions for the testing process are clear and easily understandable. Ambiguous instructions can lead to confusion and mistakes.
- 3. **Training and Education:** Offer additional training or educational resources to address any gaps in knowledge or skills that may be contributing to the mistakes. This could involve one-on-one training sessions, workshops, or providing access to relevant documentation.
- 4. **Feedback and Communication:** Maintain open communication with the individual. Provide constructive feedback on the mistakes made and discuss potential solutions. Encourage the person to share any challenges they may be facing.
- 5. **Set Expectations Clearly:** Clearly communicate the expectations for accuracy and quality in testing. Ensure that the individual understands the importance of their role in the testing process and the impact of their work on the overall project.
- 6. **Implement Progressive Disciplinary Measures:** If the issue persists, consider implementing a progressive disciplinary approach. This might involve issuing written warnings, escalating to verbal warnings, and, if necessary, taking further disciplinary actions. Ensure that this process is consistent with company policies and procedures.
- 7. **Mentoring or Pairing:** Pair the individual with a more experienced team member for a period to provide guidance and support. This can be an effective way for the person to learn from their mistakes in real-time and gain insights into best practices.
- 8. **Encourage a Learning Culture:** Foster a culture that values continuous learning and improvement. Encourage team members to share their experiences, learn from each other's mistakes, and contribute to a positive learning environment.
- 9. **Reassess Role Fit:** Consider whether the person is in the right role. It's possible that their skills or strengths may be better suited to a different aspect of the testing process or a different role within the team.
- 10. **Document the Process:** Keep records of the mistakes, warnings, and actions taken. Documentation can be valuable for future reference, especially if the issue persists and more formal measures need to be taken.

# **Question 22. What is the component of your current Project?**

**Answer:** Explain your framework Structure.

# **Question 23. How do you pass parameters in TestNG?**

#### **Answer:**

In TestNG (Test Next Generation), you can pass parameters to your test methods using various approaches. TestNG provides several mechanisms to pass parameters, and the most common ones include:

**1. Using** @Parameters **Annotation:**

Define parameters in your testng.xml file and annotate your test method with @Parameters to indicate which parameters the method expects. The parameter values will be provided in the XML file.

#### **Example in testng.xml:**

```
<suite name="MySuite">
  <test name="MyTest">
   <parameter name="browser" value="chrome"/>
   <classes>
    <class name="com.example.MyTestClass"/>
   </classes>
 \langletest\rangle\langlesuite>
```
#### **Example in Java**:

import org.testng.annotations.Parameters; import org.testng.annotations.Test;

```
public class MyTestClass 
{
  @Test
  @Parameters("browser")
  public void testMethod(String browser) 
{
   // Your test logic using the 'browser' parameter
  }
}
```
#### **2. Using** DataProvider **Annotation:**

Another way to pass parameters is by using the @DataProvider annotation. You can create a method annotated with @DataProvider that returns a two-dimensional array of objects, and then use the  $@$ Test(dataProvider = "dataProviderMethodName") annotation to link the test method with the data provider.

#### **Example in Java class:**

import org.testng.annotations.DataProvider; import org.testng.annotations.Test;

```
public class MyTestClass
```

```
{
 @Test(dataProvider = "browserProvider")
 public void testMethod(String browser)
```
{ // Your test logic using the 'browser' parameter }

```
 @DataProvider(name = "browserProvider")
  public Object[][] provideBrowser() 
{
```

```
 return new Object[][] {
  { "chrome" },
  { "firefox" },
```

```
 // Add more data as needed
   };
  }
}
```
# **3. Using System Properties:**

You can also pass parameters using system properties. Set the system property before running your test, and retrieve it using System.getProperty in your test method.

#### **Example in command line:**

java -Dbrowser=chrome -cp path/to/testng.jar:path/to/your/classes org.testng.TestNG path/to/testng.xml

# **Example in Java class:**

```
public class MyTestClass {
  @Test
  public void testMethod() {
   String browser = System.getProperty("browser");
   // Your test logic using the 'browser' parameter
  }
}
```
# **Question 24. What is the Hierarchy of Tags in the TestNG.xml file?**

#### **Answer:**

In TestNG, the XML file, typically named testng.xml, allows you to configure and organize your test suite, including test classes, test methods, parameters, listeners, and other settings. The hierarchy of tags in the TestNG XML file typically follows this structure:

1. **<suite> Tag:**

The  $\leq$  tag represents the entire test suite. It can contain one or more  $\leq$  test $\geq$  tags.

2. **<test> Tag:**

The <test> tag represents a logical group of test classes. It can contain one or more <classes>, <packages>, or <methods> tags.

3. **<classes> Tag:**

The <classes> tag specifies the test classes that belong to the current test. It can contain one or more <class> tags.

#### 4. **<class> Tag:**

The <class> tag specifies the fully qualified name of a test class. It represents a Java class that contains one or more test methods.

#### 5. **<methods> Tag:**

The <methods> tag allows you to specify individual test methods to be included in the current test. It can contain one or more <include> or <exclude> tags.

#### 6. **<include> and <exclude> Tags:**

These tags inside the  $\leq$ methods $\geq$  tag allow you to specify which test methods to include or exclude from the current test.

# 7. **<packages> Tag:**

The <packages> tag allows you to specify packages containing test classes to include in the current test. It can contain one or more <package> tags.

# 8. **<package> Tag:**

The  $\epsilon$  package> tag specifies the name of a package containing test classes to be included in the current test.

# 9. **Parameters, Groups, and Other Tags:**

Apart from these basic tags, you can include additional tags such as  $\langle$  parameter $\rangle$ ,  $\langle$  groups $\rangle$ , <listeners>, etc., to configure parameters, groups, and listeners for your test suite.

#### **Question 25. Write the logic of retrying the failed test case with a minimum 3 numbers of time in Automation Testing. Which Interface do you use for it?**

#### **Answer:**

In TestNG, you can implement test retry logic by using the IRetryAnalyzer interface. This interface allows you to specify the logic for retrying failed test cases. To retry a failed test case a minimum of 3 times, you can create a class that implements the IRetryAnalyzer interface and override its retry method.

Here's an example of how you can implement test retry logic with a minimum of 3 retries:

```
import org.testng.IRetryAnalyzer;
import org.testng.ITestResult;
```
public class RetryAnalyzer implements IRetryAnalyzer {

```
private static final int MAX_RETRY_COUNT = 3;
private int retryCount = 0;
```

```
 @Override
 public boolean retry(ITestResult result) {
   if (retryCount < MAX_RETRY_COUNT) {
      retryCount++;
      return true;
   }
   return false;
 }
```
}

In this example:

- a) MAX RETRY COUNT specifies the maximum number of times a test should be retried (in this case, 3 times).
- b) The retry method is called each time a test fails.

c) If the retryCount is less than the MAX\_RETRY\_COUNT, the method returns true, indicating that the test should be retried. Otherwise, it returns false, indicating that the test should not be retried anymore.

To use this retry logic, you need to add the @RetryAnalyzer annotation to your test class or test method.

Here's an example:

import org.testng.annotations.Test;

public class YourTestClass {

```
@Test(retryAnalyzer = RetryAnalyzer.class) public void yourTestMethod() {
     // Your test logic that may fail
   }
}
```
Now, when the yourTestMethod fails, TestNG will invoke the retry method in the RetryAnalyzer class. If the retry count is less than 3, the test will be retried; otherwise, it will be marked as failed.

# **Question 26. Please brief me about your daily activities as a Test Lead?**

#### **Answer:**

As a Test Lead, the daily activities revolve around overseeing and managing the testing process within a software development project. The specific tasks can vary depending on the project, team structure, and project phase, but here is a general overview of typical activities:

- 1. **Team Coordination:** Start the day by coordinating with the testing team. This may involve a brief team meeting to discuss the priorities for the day, addressing any challenges, and ensuring everyone is aligned with the project goals.
- 2. **Test Planning and Strategy:** Review and update the test plan and testing strategy based on project changes or feedback from stakeholders. Ensure that the testing approach aligns with project requirements and timelines.
- 3. **Test Case Review and Creation:** Collaborate with the testing team to review and create test cases based on requirements. Ensure that test cases cover all functional and nonfunctional aspects of the software.
- 4. **Defect Triage:** Participate in defect triage meetings to review and prioritize reported issues. Work with the development team to understand and clarify defects and ensure they are addressed in a timely manner.

#### 5. **Test Execution Monitoring:**

Monitor the progress of test execution. This involves tracking test execution status, identifying any roadblocks, and ensuring that testing stays on schedule.

6. **Metrics Analysis:** Analyze testing metrics to assess the overall quality of the software. This may include defect density, test coverage, and other relevant metrics. Use the insights to make data-driven decisions and identify areas for improvement.

- 7. **Communication with Stakeholders:** Communicate regularly with project stakeholders, including developers, product managers, and project managers. Provide updates on testing progress, raise any concerns or risks, and discuss overall project status.
- 8. **Resource Management:** Manage testing resources efficiently. This includes assigning tasks, balancing workloads, and identifying any training needs within the team.
- 9. **Automation Oversight:** If applicable, oversee the progress of test automation efforts. Ensure that the automation strategy aligns with project goals and that automated tests provide valuable feedback to the team.
- 10.

**Continuous Improvement:** Identify opportunities for process improvement within the testing process. Encourage a culture of continuous improvement and innovation within the testing team.

**Documentation:** Keep documentation up-to-date, including test plans, test cases, and other testing-related artifacts. This helps maintain clarity and provides a reference for the team.

**Training and Skill Development:** Support the professional growth of team members by providing training opportunities, mentorship, and guidance on testing best practices.

# **Question 27. Please explain the Java Map Hierarchy.**

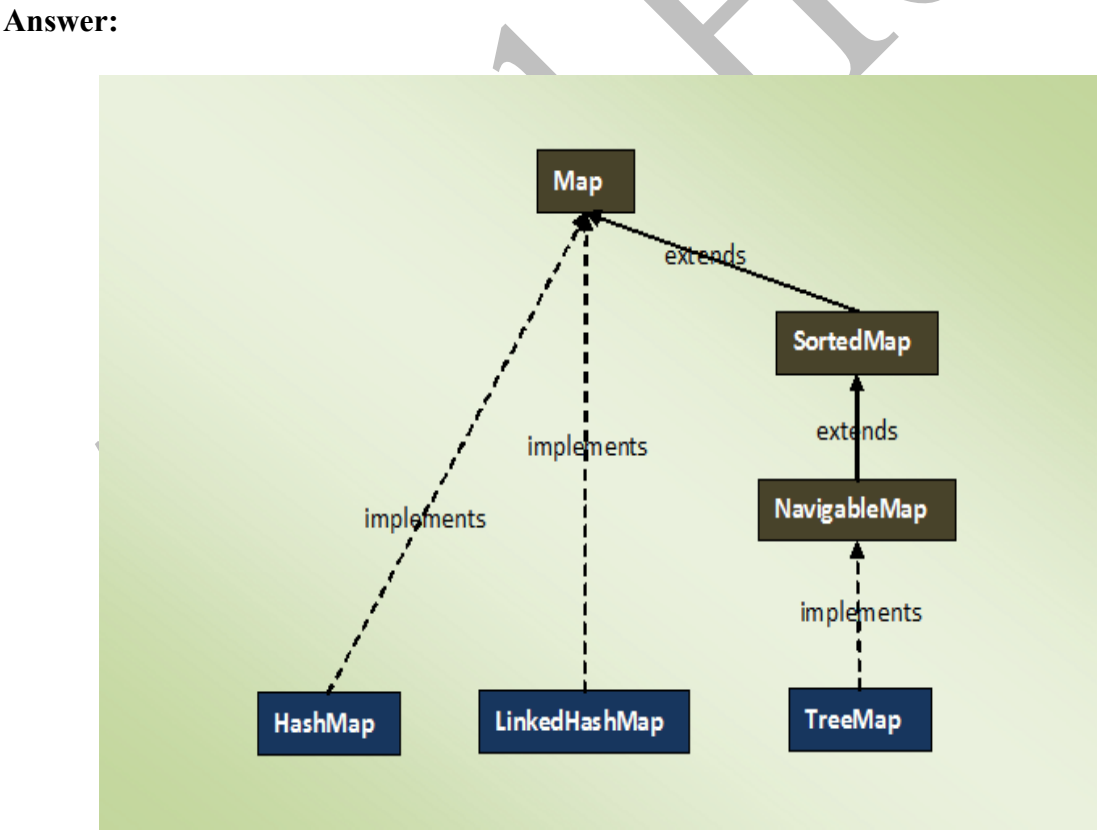

In Java, the Map interface represents a collection of key-value pairs, where each key is associated with exactly one value. The Java Map hierarchy is defined through various implementations of the Map interface, each serving different purposes and offering different characteristics.

Here is an overview of the key interfaces and classes in the Java Map hierarchy:

#### 1. **Map Interface:**

The Map interface is the root interface of the Map hierarchy. It declares the basic methods that all implementing classes must provide. Some key methods include put(key, value), get(key), remove(key), containsKey(key), and containsValue(value).

#### 2. **HashMap Class:**

HashMap is one of the most commonly used implementations of the Map interface. It uses a hash table to store key-value pairs, providing fast and efficient retrieval operations. However, it does not guarantee any specific order of the keys.

# 3. **TreeMap Class:**

TreeMap is another implementation of the Map interface that stores key-value pairs in a sorted order based on the natural ordering of keys or a specified comparator. It is implemented as a Red-Black tree, offering O(log n) time complexity for basic operations.

#### 4. **LinkedHashMap Class:**

LinkedHashMap is a subclass of HashMap that maintains the order in which entries were added to the map. It is a combination of a hash table and a linked list, providing predictable iteration order.

#### 5. **Hashtable Class:**

Hashtable is a legacy class that predates the Java Collections Framework. It is similar to HashMap but is synchronized, making it thread-safe. Due to its synchronization overhead, it is generally recommended to use HashMap or ConcurrentHashMap in modern applications.

#### 6. **ConcurrentHashMap Class:**

ConcurrentHashMap is designed for concurrent access by multiple threads without the need for external synchronization. It provides high concurrency and performance for read and write operations by dividing the map into segments.

#### 7. **WeakHashMap Class:**

WeakHashMap is an implementation of the Map interface where keys are weakly referenced. This means that if a key is not strongly referenced elsewhere, it may be garbagecollected, allowing the corresponding entry to be automatically removed.

# 8. **IdentityHashMap Class:**

IdentityHashMap is an implementation of the Map interface that uses reference equality (==) rather than object equality (equals) when comparing keys. It is particularly useful in scenarios where reference equality is crucial.

# **28. Where do you use ArrayList and Map in your framework?**

#### **Answer:**

In an automation testing framework, the usage of ArrayList depends on the specific requirements and design choices of the framework. Here are several scenarios where ArrayList may be utilized within an automation testing framework:

In an automation testing framework, the usage of ArrayList depends on the specific requirements and design choices of the framework.

Here are several scenarios where ArrayList may be utilized within an automation testing framework:

#### 1. **Test Data Storage:**

ArrayList can be used to store test data. Each element in the list may represent a set of input values for a test case or a combination of parameters.

ArrayList<Object $[$  > testDataList = new ArrayList <> (); testDataList.add(new Object[]{"username1", "password1"}); testDataList.add(new Object[]{"username2", "password2"});

#### 2. **Dynamic Element Lists:**

When dealing with dynamic lists of elements on a web page, such as a list of links, buttons, or dropdown options, ArrayList can be used to store and manipulate these elements.

ArrayList<WebElement> buttonList = new ArrayList<>(); buttonList.add(driver.findElement(By.id("button1"))); buttonList.add(driver.findElement(By.id("button2")));

# 3. **Logging Test Steps or Results:**

ArrayList can be used to log test steps or results during test execution. This allows for easy retrieval and reporting.

 $ArrayList\le$ String> testSteps = new  $ArrayList\le$ (); testSteps.add("Step 1: Navigate to the login page."); testSteps.add("Step 2: Enter username and password.");

# 4. **Parameterization:**

When parameterizing test cases, ArrayList can store sets of parameter values. This is useful when iterating through test cases with different inputs.

 $ArrayList\leq String\geq brows$  browsers = new  $ArrayList\leq();$ browsers.add("Chrome"); browsers.add("Firefox"); browsers.add("Edge");

# 5. **Managing Objects:**

ArrayList can be used to manage instances of objects, such as page objects or utility classes, making it easy to organize and iterate through them.

ArrayList<PageObject> pageObjects = new ArrayList $\leq$ (); pageObjects.add(new LoginPage(driver)); pageObjects.add(new HomePage(driver));

#### 6. **Storing Test Execution Status:**

ArrayList can be used to store the status of test cases during execution, such as whether a test passed or failed.

ArrayList<Boolean> testStatusList = new ArrayList<>(); testStatusList.add(true); // Test case 1 passed testStatusList.add(false); // Test case 2 failed

In an automation testing framework, the **Map** data structure is commonly used for various purposes due to its key-value pair structure.

Here are several scenarios where you might use Map in your automation testing framework:

#### 1. **Storing Configuration Settings:**

Map can be used to store configuration settings or properties needed for test execution. Keys can represent configuration names, and values can represent their corresponding settings.

Map $\le$ String, String $\ge$  configSettings = new HashMap $\le$ (); configSettings.put("browser", "Chrome"); configSettings.put("url", "https://example.com");

#### 2. **Parameterization of Test Cases:**

Map is useful for parameterizing test cases, especially when tests require different sets of input data. Keys can represent parameter names, and values can represent parameter values.

Map<String, Object> testData = new HashMap $\leq$ (); testData.put("username", "user1"); testData.put("password", "pass1");

#### 3. **Managing Test Data:**

Map can be used to organize and manage test data, particularly when dealing with complex data structures or nested data.

Map<String, Object> complexTestData = new HashMap $\leq$ (); complexTestData.put("userDetails", userDetailsMap); complexTestData.put("orderDetails", orderDetailsMap);

# 4. **Handling API Responses:**

When dealing with API testing, Map is useful for representing JSON or XML responses. Keys represent attribute names, and values represent attribute values.

Map $\le$ String, Object $>$  apiResponse = new HashMap $\le$ (); apiResponse.put("status", "success"); apiResponse.put("data", responseDataMap);

#### 5. **Managing Test Results:**

Map can be used to store and organize test results. Keys can represent test case names, and values can represent the corresponding result status.

Map $\le$ String, Boolean $>$  testResults = new HashMap $\le$ (); testResults.put("LoginTest", true); // Passed testResults.put("HomePageTest", false); // Failed

#### 6. **Dynamic Element Identification:**

Map can be used to store dynamic elements on a web page where keys represent identifiers and values represent the corresponding WebElement.

Map<String, WebElement> dynamicElements = new HashMap $\leq$ (); dynamicElements.put("submitButton", driver.findElement(By.id("submitBtn"))); dynamicElements.put("usernameField", driver.findElement(By.name("username")));

#### 7. **Storing Key-Value Pairs for Automation Logic:**

Map can be used to store key-value pairs that guide the automation logic, such as mapping keywords to corresponding actions.

Map<String, Runnable> keywordActions = new HashMap $\leq$ (); keywordActions.put("clickButton", () -> performClickAction()); keywordActions.put("verifyText", () -> performTextVerification());

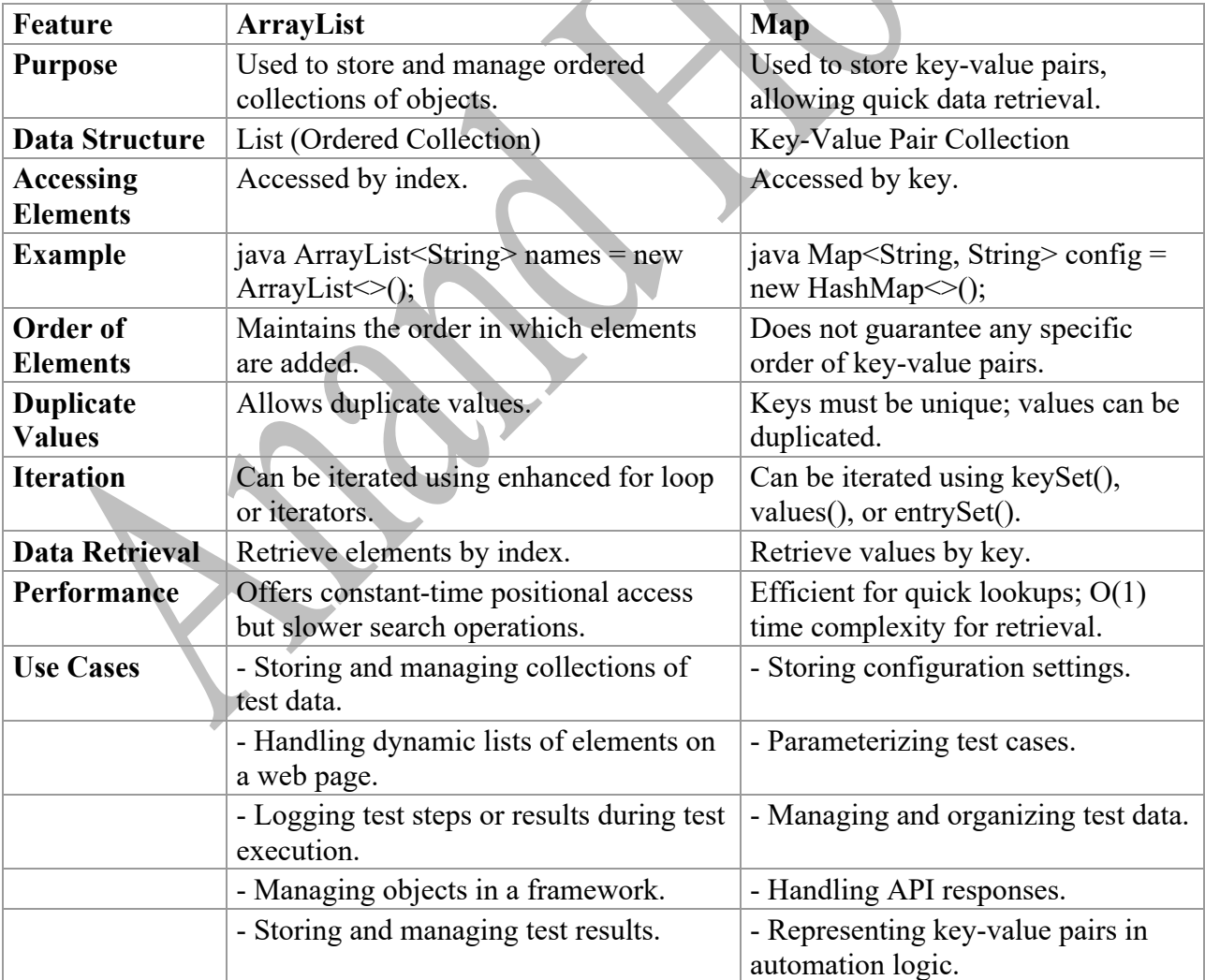

# **29. Explain the TreeMap?**

#### **Answer:**

A TreeMap in Java is a class that implements the SortedMap interface, providing a Red-Black treebased implementation of a navigable map. It's part of the Java Collections Framework and extends the AbstractMap class. The key feature of a TreeMap is that it maintains its entries in sorted order based on the natural ordering of its keys or according to a provided comparator during the map's construction.

Here are some key characteristics of TreeMap:

- 1. **Ordered Keys:** The keys in a TreeMap are sorted in their natural order or according to a custom comparator.
- 2. **Efficient for Range Queries:** Being a NavigableMap, TreeMap provides efficient methods for range queries, such as getting submaps based on a range of keys.
- 3. **Red-Black Tree:** Internally, a TreeMap is implemented as a Red-Black tree, which ensures balanced search and insertion operations.
- 4. **Not Synchronized:** TreeMap is not synchronized, so if multiple threads access it concurrently, it must be synchronized externally.
- 5. **No Duplicate Keys:** Unlike HashMap, TreeMap does not allow duplicate keys.

Here are some potential **use cases:**

- 1. **Test Case Execution Order:** Use a TreeMap to define the order in which test cases should be executed. Keys can represent test case names, and values can represent the execution order.
- 2. **Test Data Management:** Manage test data where keys represent unique identifiers or test case names, and values represent the associated test data.
- 3. **Configuration Settings:** Store configuration settings where keys represent configuration names, and values represent their corresponding settings. This allows you to easily retrieve and manage configuration settings in a sorted order.
- 4. **Test Step Sequencing:** Use TreeMap to define the sequence of test steps within a test case. Keys represent the step numbers, and values represent the actual test steps.
- 5. **Logging and Reporting:** Use TreeMap to log test results or events in a sorted order. Keys could represent timestamps or identifiers, and values could represent log messages or results.

Here's a simplified example of using TreeMap in an automation testing framework:

import java.util.TreeMap;

```
public class AutomationFramework {
  private TreeMap<String, String> testConfigurations = new TreeMap\leq();
```

```
 public AutomationFramework() {
```

```
 // Initialize test configurations
     testConfigurations.put("browser", "Chrome");
     testConfigurations.put("url", "http://example.com");
     testConfigurations.put("environment", "QA");
   }
   public void printTestConfigurations() {
     // Print test configurations in sorted order
     for (String key : testConfigurations.keySet()) {
       System.out.println(key + ": " + testConfigurations.get(key));
      }
   }
   public static void main(String[] args) {
    AutomationFramework framework = new AutomationFramework();
     framework.printTestConfigurations();
  }
}
```
# **Question 30. Difference between TreeMap and HashMap?**

#### **Answer:**

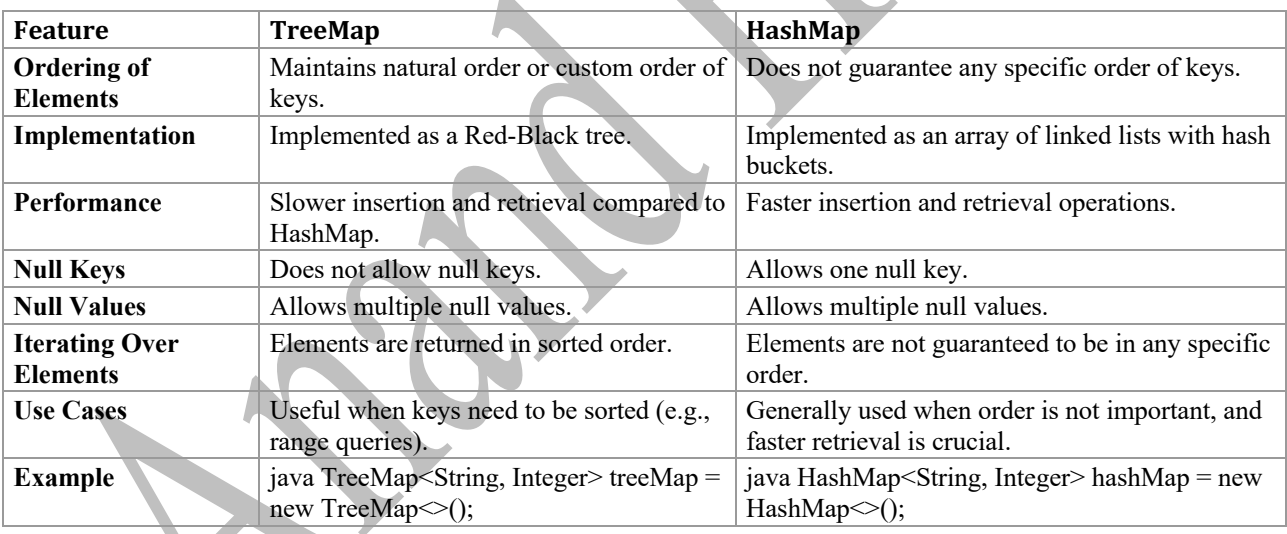

#### **Question 31. How do you calculate the Automation effort and how do you track that?**

#### **Answer:**

Calculating automation effort involves assessing the work required to design, develop, implement, and maintain an automated testing solution.

The effort estimation process can be broken down into several key steps:

#### 1. **Define Scope and Objectives:**

a) Clearly define the scope of the automation effort, including the application, features, and test cases to be automated.

b) Set clear objectives for automation, such as reducing testing time, increasing test coverage, or improving regression testing.

# 2. **Identify Test Cases:**

- a) Identify and categorize test cases based on priority and complexity.
- b) Prioritize test cases that are critical for the business, involve repetitive execution, or are part of the regression suite.

# 3. **Evaluate Test Case Complexity:**

a) Assess the complexity of each test case, considering factors such as data dependencies, test data preparation, and the number of steps involved.

# 4. **Select Automation Tools:**

- a) Choose the appropriate automation tools based on the technology stack, test requirements, and team expertise.
- b) Consider the learning curve and compatibility of the tools with the application under test.

# 5. **Estimate Script Development Time:**

- a) Estimate the time required to script each test case based on its complexity and the chosen automation tool.
- b) Consider script modularization, reusability, and maintainability factors.
- 6. **Factor in Maintenance Effort:** Account for ongoing maintenance efforts, including updating scripts for application changes, fixing script failures, and handling evolving test data.
- 7. **Consider Test Data:** Assess the effort required for preparing and managing test data, especially if it involves creating a data-driven testing approach.
- 8. **Collaborate with Stakeholders:** Collaborate with development, testing, and business stakeholders to gather insights into potential challenges and dependencies.

# 9. **Documentation and Reporting:**

- a) Document the estimation assumptions, methodologies, and criteria used for effort calculation.
- b) Generate reports that outline the estimated effort, including details on the number of test cases, script development time, and maintenance considerations.
- 10. **Regularly Review and Update:** Periodically review and update the automation effort estimates based on the progress of automation implementation, changes in requirements, or improvements in team efficiency.

Tracking automation effort involves monitoring the actual time spent on automation activities, comparing it against the initial estimates, and making adjustments as needed.

Here are some practices for tracking automation effort:

1. **Time Tracking Tools:** Use time tracking tools to record the time spent on different automation tasks, including script development, execution, and maintenance.

- 2. **Task-Level Tracking:** Break down automation tasks into smaller, manageable units and track time at the task level. This helps identify specific areas where more or less effort is required.
- 3. **Regular Reporting:** Generate regular reports that compare estimated effort against actual effort. Use these reports to analyze discrepancies and adjust future estimates accordingly.
- 4. **Retrospectives:** Conduct retrospectives at the end of each automation iteration to gather feedback from the team. Identify areas where effort estimates were accurate or where adjustments are needed.
- 5. **Documentation Updates:** Keep documentation updated with actual effort data. This helps in building historical data for future estimation improvements.
- 6. **Collaboration with Teams:** Collaborate with development, testing, and business teams to gain insights into any changes in requirements, technology, or processes that may impact automation effort.
- 7. **Continuous Improvement:** Continuously analyze and improve the estimation process based on lessons learned from previous automation efforts.

# **Question 32. How do you set priorities for test automation, which test needs to be automated First?**

# **Answer:**

Setting priorities for test automation involves making strategic decisions on which tests to automate first based on various criteria.

Here are some key factors to consider when determining the priority of tests for automation:

- 1. **Critical Path Tests:** Start by automating tests that cover critical and core functionalities of the application. These are tests that, if failed, would have a significant impact on the business or end-users.
- 2. **High-Risk Areas:** Identify high-risk areas of the application where defects or issues are more likely to occur. Automate tests in these areas to catch potential problems early in the development process.
- 3. **Regression Tests:** Prioritize tests that are part of the regression suite. These tests ensure that existing functionalities continue to work as expected after code changes, making them ideal candidates for automation.
- 4. **Frequently Executed Tests:** Automate tests that are executed frequently during the development cycle. This includes tests that developers or testers run regularly to validate changes or verify the stability of the application.
- 5. **Time-Consuming Tests:** Automate tests that are time-consuming when executed manually. Automation can significantly reduce the time required to run repetitive or lengthy test scenarios.
- 6. **Data-Driven Tests:** Tests that require a variety of data inputs or combinations are good candidates for automation. Automating these tests allows for efficient data-driven testing, covering a broader range of scenarios.
- 7. **Stable Features:** Start automating tests for features that have stabilized and are less likely to undergo frequent changes. This ensures that automated scripts don't require constant updates due to evolving requirements.
- 8. **Cross-Browser and Cross-Platform Tests:** If your application needs to support multiple browsers and platforms, prioritize tests that validate compatibility across different environments. Automation can help ensure consistent behavior across various configurations.
- 9. **API and Integration Tests:** Automate tests for APIs and integrations with external systems early in the automation process. This helps detect issues related to data exchange, communication, and integration points.
- 10. **Complex Scenarios:** Automate tests that involve complex scenarios, edge cases, or intricate business logic. Automation is effective in handling repetitive execution of complex test cases.
- 11. **High-Volume Tests:** Tests that involve high-volume data processing, such as performance or load tests, can benefit from automation. Automation allows for repetitive execution of these tests to evaluate system scalability.
- 12. **Feedback Loop Tests:** Automate tests that provide quick feedback to developers during the development cycle. These might include unit tests, smoke tests, or tests that validate basic functionalities.
- 13. **Customer-Facing Features:** If certain features are customer-facing and critical to user satisfaction, prioritize automating tests for these features to ensure a positive user experience.
- 14. **Compliance and Security Tests:** Automate tests that validate compliance with regulatory requirements and security standards. This is crucial for applications dealing with sensitive data.
- 15. **Collaboration with Development Team:** Collaborate with the development team to understand upcoming changes and prioritize tests related to new features or modifications.

It's important to note that priorities may change over time based on project requirements, changes in application functionality, and feedback from testing cycles. Regularly reassess and adjust priorities to align with the evolving needs of the project.

# **Question 33. How do you set test case priorities for your team?**

#### **Answer:**

Setting test case priorities for a team involves considering various factors to ensure that testing efforts are focused on critical areas and deliver maximum value. The factors influencing test case priorities can vary based on the project, team dynamics, and specific requirements.

Here are key factors to consider when setting test case priorities for your team:

- 1. **Business Impact:** Assess the business impact of different features. Prioritize test cases for functionalities that, if found defective, could have a significant impact on users, revenue, or the overall success of the project.
- 2. **Critical Functionality:** Identify and prioritize test cases associated with critical functionalities. These are features that are essential for the primary purpose of the application or are key to achieving project goals.
- 3. **User Scenarios:** Prioritize test cases that cover user scenarios, especially those representing common and critical paths. Understanding how users interact with the application helps prioritize tests that align with user expectations.
- 4. **Regulatory Compliance:**If the project involves regulatory compliance or industry standards, prioritize test cases that validate compliance with these requirements. This is crucial for projects in regulated environments.
- 5. **Risk Analysis:** Conduct a risk analysis to identify high-risk areas in the application. Prioritize test cases in these areas as they are more likely to contain defects that could impact the project.
- 6. **Dependency Mapping:** Identify test cases that involve dependencies on other components, services, or systems. Prioritize test cases addressing dependencies to avoid delays caused by unresolved issues.
- 7. **Cross-Functional Testing:** Prioritize test cases that cover cross-functional aspects such as integration testing, end-to-end testing, and compatibility testing. These ensure that the application works seamlessly across various components and environments.
- 8. **Regression Testing:** Prioritize test cases that are part of the regression suite. These tests ensure that existing functionalities continue to work as expected after each code change or new feature implementation.
- 9. **Customer Feedback:** Consider feedback from customers, users, or stakeholders. Prioritize test cases that address reported issues or concerns, ensuring that user feedback influences testing priorities.
- 10. **Performance Requirements:** If performance is a critical aspect of the application, prioritize test cases related to performance testing. This includes scenarios that assess system scalability, response times, and resource utilization.
- 11. **Security Considerations:** Prioritize test cases related to security testing. Identify and address potential vulnerabilities and security risks by focusing on tests that validate the effectiveness of security measures.
- 12. **Test Automation Suitability:** Consider the suitability of test cases for automation. Prioritize test cases that are well-suited for automation to achieve efficiency, repeatability, and faster feedback in testing efforts.
- 13. **Test Case Complexity:** Assess the complexity of individual test cases. Prioritize simpler test cases that cover fundamental scenarios before addressing more complex test cases that involve intricate business logic or interactions.
- 14. **Time and Resource Constraints:** Consider the available time and resources for testing. Prioritize test cases based on the team's capacity and project timelines to ensure effective test coverage within constraints.
- 15. **Adaptability to Changes:** Prioritize test cases for functionalities that are more prone to changes. This ensures that tests are executed promptly after code changes, facilitating early detection of defects.
- 16. **Continuous Feedback and Improvement:** Encourage continuous feedback from the team and stakeholders. Regularly review and adapt test case priorities based on evolving project needs, changes in requirements, and lessons learned from previous testing cycles.
- 17. **Team Expertise:** Consider the expertise and skill set of your testing team. Prioritize test cases that align with the team's strengths and capabilities, ensuring efficient and effective testing.
- 18. **Communication and Collaboration:** Foster open communication and collaboration within the team and with other stakeholders. Ensure that everyone understands the chosen priorities and the rationale behind them.

#### **Question 34. What is WBS?**

#### **Answer:**

In testing, the WBS is applied to break down the testing activities into hierarchical levels, helping teams to plan, organize, and manage testing efforts more effectively. The WBS in testing typically includes the following levels:

#### 1. **Project Level:**

The highest level, representing the entire testing project. Example: "Software Testing Project."

#### 2. **Phase Level:**

Subdivides the project into major testing phases or stages. Example: "System Testing," "User Acceptance Testing (UAT)."

#### 3. **Feature or Module Level:**

Breaks down each testing phase into specific features or modules to be tested. Example: "Login Module," "Payment Processing."

#### 4. **Test Type Level:**

Further divides testing into specific types, such as functional testing, performance testing, security testing, etc. Example: "Functional Testing," "Performance Testing."

#### 5. **Test Case Level:**

Represents individual test cases or scenarios to be executed. Example: "Verify User Can Log In," "Check Payment Authorization."

#### **Factors considered when setting test case priorities within the WBS in testing include:**

- 1. **Criticality of Features:** Identify critical features or functionalities that are vital to the application's core functionality or business objectives.
- 2. **Business Impact:** Assess the potential impact on the business if specific features or functionalities fail in production.
- 3. **Risk Analysis:** Evaluate the risk associated with different features or modules. Prioritize testing for higher-risk areas.
- 4. **Dependencies:** Consider dependencies between features or modules. Test cases for functionalities with dependencies might need to be prioritized to meet project timelines.
- 5. **Regulatory Compliance:** If the application needs to adhere to specific regulatory requirements, prioritize test cases related to compliance.
- 6. **User Paths and Scenarios:** Prioritize test cases based on common user paths or scenarios. This ensures that testing covers essential user interactions.
- 7. **Customer Priorities:** Align test case priorities with customer priorities or expectations. Focus on testing the features that matter most to end-users.
- 8. **Integration Points:** If the application involves multiple integrations, prioritize test cases that cover integration points to ensure smooth communication between components.
- 9. **Performance Impact:** Assess the performance impact of different features. Prioritize test cases that validate performance requirements.
- 10. **Complexity of Test Cases:** Consider the complexity of individual test cases. Prioritize simpler test cases for earlier execution, followed by more complex scenarios.
- 11. **Regression Test Coverage:** Ensure that high-priority test cases are part of the regression testing suite to maintain the stability of existing functionalities.
- 12. **Feedback from Previous Test Cycles:** Consider feedback from previous test cycles. If specific areas consistently have issues, prioritize test cases in those areas.
- 13. **Test Automation Suitability:** Evaluate which test cases are suitable for automation. Automated tests can expedite the testing process, so prioritize automating high-priority scenarios.
- 14. **Time and Resource Constraints:** Consider the available time and resources for testing. Prioritize test cases based on what can be realistically accomplished within project constraints.
- 15. **Adaptability to Changes:** Prioritize test cases for functionalities that are more prone to changes. This ensures that tests are executed promptly after code changes, facilitating early detection of defects.

#### **Question 35. How do you create a pipeline in Jenkins that executes every Tuesday at 9 AM, And what is the format that you add in the scheduler for day and time.**

#### **Answer:**

In Jenkins, you can schedule a pipeline job to run at a specific time and on specific days using the "Build periodically" option in the Jenkins job configuration. The syntax for specifying the schedule follows the cron expression format.

#### **To schedule a pipeline to run every Tuesday at 9 AM, you would use the following cron expression: H 9 \* \* 2**

Here's a breakdown of the cron expression components:

- 1. H **(Hash):** This is a special character in Jenkins, and it allows distributed scheduling. It helps to avoid heavy loads on the Jenkins master by distributing the load to different executors.
- 2. 9**:** Specifies the hour when the pipeline should run. In this case, it's 9 AM.
- 3. \***:** Represents "any" for the day of the month and month fields. It means the job can run on any day of the month and any month.
- 4. 2**:** Specifies the day of the week. In the cron syntax, Sunday is represented as 0 or 7, Monday as 1, and so on. Here, 2 represents Tuesday.
- 5. So, the cron expression H 9 \* \* 2 translates to "Run the job every Tuesday at 9 AM."

Here are the steps to set up this schedule in a Jenkins pipeline job:

- 1. **Open Jenkins:** Log in to your Jenkins instance.
- 2. **Create or Open a Pipeline Job:** Create a new pipeline job or open an existing one.
- 3. **Configure the Build Trigger:** In the job configuration, find the "Build Triggers" section. Check the "Build periodically" option.
- 4. **Enter the Cron Expression:** In the "Schedule" field, enter the cron expression: H 9 \* \* 2.
- 5. **Save the Configuration:** Save your job configuration.

# **Question 36. What are the functional things you need to test on e-commerce site?**

#### **Answer:**

Testing an e-commerce site thoroughly is crucial to ensure its functionality, security, and usability. Here are some key functional aspects that should be tested on an e-commerce site:

#### 1. **Website Navigation:**

- a. Ensure all navigation links and menus work correctly.
- b. Verify the correct routing between different pages and sections.

#### 2. **Product Search:**

- a) Test the search functionality to ensure it returns accurate results.
- b) Check for filtering and sorting options.
- 3. **Product Pages:**
- a) Verify that product details (images, descriptions, prices) are displayed accurately.
- b) Check product availability and inventory updates.

#### 4. **Shopping Cart:**

- a) Confirm that items are added and removed correctly.
- b) Check for accurate price calculations, including taxes and shipping.

#### 5. **Checkout Process:**

- a) Test the entire checkout flow, including user registration, shipping address entry, and payment processing.
- b) Verify order confirmation and receipt generation.

#### 6. **Payment Processing:**

- a) Test different payment methods (credit cards, PayPal, etc.).
- b) Ensure secure handling of sensitive information.

#### 7. **User Accounts:**

- a) Test account creation, login, and logout functionalities.
- b) Verify password recovery and account information editing.
- 8. **Mobile Responsiveness:** Ensure the website is optimized for various devices and screen sizes.
- 9. **Cross-browser Compatibility:** Test the site on different browsers to ensure consistent functionality.
- 10. **Security:**
	- a) Conduct security testing to identify vulnerabilities.
	- b) Check for secure connections (HTTPS).
	- c) Ensure data encryption during transactions.

#### 11. **Performance:**

- a) Test website loading times, especially on product pages and during the checkout process.
- b) Check the site's ability to handle a large number of concurrent users.

#### 12. **Order Management:**

- a) Test order processing and confirmation emails.
- b) Verify order tracking functionality.
- 13. **Shipping and Tax Calculations:** Test accurate calculation of shipping costs and taxes.
- 14. **Returns and Refunds:** Ensure the functionality of the return and refund processes.
- 15. **Integration Testing:** Test third-party integrations (payment gateways, shipping services, etc.).
- 16. **Accessibility:** Verify that the site is accessible to users with disabilities.
- 17. **Internationalization and Localization:** Test the site's functionality in different languages and regions.
- 18. **Notification Systems:** Test email notifications for order confirmations, shipping updates, etc.
- 19. **Feedback Mechanisms:** Check customer feedback forms and ratings.
- 20. **Legal and Compliance:** Ensure the site complies with relevant laws and regulations.

#### **Question 37. What kind of testing can be done after order the item on an e-commerce website?**

#### **Answer:**

After placing an order on an e-commerce website, various types of testing can be conducted to ensure a smooth and satisfactory post-order experience for users. Here are some key areas to focus on:

- 1. **Order Confirmation:**
	- a) Verify that users receive a confirmation email with accurate order details.
	- b) Check if the order confirmation page is displayed correctly on the website.

#### 2. **Order Tracking:**

- a) Test the order tracking functionality to ensure users can monitor the status of their shipments.
- b) Confirm that tracking information is accurate and updated in real-time.

#### 3. **Shipping and Delivery:**

- a) Test the accuracy of estimated delivery dates.
- b) Ensure that shipping options and costs are displayed correctly.

#### 4. **Communication:**

- a) Test automated email notifications for shipping updates, delays, or changes.
- b) Verify that users are informed about any issues affecting their order.

#### 5. **Payment Processing:**

- a) Confirm that the correct amount is charged to the user's payment method.
- b) Test the accuracy of invoicing and billing information.

#### 6. **Returns and Refunds:**

- a) Test the return and refund process to ensure it is user-friendly.
- b) Verify that users receive notifications and updates on the return status.

#### 7. **Customer Support:**

- a) Test the responsiveness and effectiveness of customer support channels (live chat, email, phone).
- b) Check the accuracy of automated responses and FAQs related to order issues.

#### 8. **Review and Feedback:**

- a) Test the functionality of review and feedback forms.
- b) Ensure users can easily provide feedback on their shopping and post-order experience.

#### 9. **Cross-selling and Upselling:**

- a) Verify that relevant cross-selling and upselling suggestions are displayed post-order.
- b) Check the accuracy of recommendations based on the user's purchase.

#### 10. **Account Management:**

- a) Test the accuracy of the order history in the user's account.
- b) Verify that users can view and print order invoices.

#### 11. **Subscription Services:**

- a) If applicable, test subscription-related features and billing for recurring orders.
- b) Verify that users can easily manage their subscriptions.

#### 12. **Legal and Compliance:**

a) Ensure compliance with laws and regulations related to order fulfillment and customer communication.

#### 13. **Performance Monitoring:**

- a) Implement tools to monitor the performance of order fulfillment processes.
- b) Track the efficiency of third-party logistics and shipping partners.

#### 14. **Localization Testing:**

- a) If the e-commerce site serves multiple regions, test order-related processes for each location.
- b) Verify that localized content and information are accurate.
- 15. **Accessibility Testing:** Ensure that order-related features are accessible to users with disabilities.

# **Question 38. What are the challenges you face during Api Testing?**

#### **Answer:**

API testing comes with its own set of challenges, and addressing these challenges is essential to ensure the reliability and effectiveness of an application's API. Here are some common challenges faced during API testing:

- 1. **Lack of Documentation:** Incomplete or outdated API documentation can hinder the testing process, making it challenging to understand endpoints, parameters, and expected responses.
- 2. **Dynamic Data:** APIs often deal with dynamic data that changes frequently. Testing with dynamic data requires strategies to handle variations and ensure consistent results.
- 3. **Authentication and Authorization:** Testing APIs with proper authentication mechanisms and authorization roles can be challenging. Managing tokens, keys, and ensuring secure access adds complexity to the testing process.
- 4. **Complex Business Logic:** APIs may involve complex business logic, making it challenging to understand and validate the correctness of the underlying algorithms.
- 5. **Dependency on External APIs:** When an application relies on external APIs, testing becomes dependent on the availability and reliability of those external services. It may be challenging to simulate different states and responses from these external dependencies.
- 6. **Rate Limiting and Throttling:** APIs often implement rate limiting and throttling mechanisms to control the number of requests. Testing under different rate limit scenarios requires careful consideration.
- 7. **Versioning Issues:** Changes in API versions can lead to compatibility issues. Testing for backward compatibility and ensuring smooth transitions between versions can be challenging.
- 8. **Data Security and Privacy:** Testing APIs involving sensitive data requires additional consideration for security and privacy concerns. Ensuring secure transmission of data and preventing unauthorized access becomes crucial.
- 9. **State Management:** APIs may maintain state information between requests. Testing the correct handling of state management and ensuring consistency across multiple requests can be challenging.
- 10. **Error Handling:** Ensuring proper error handling and meaningful error messages can be challenging. Thoroughly testing different error scenarios is crucial for a robust API.
- 11. **Performance Testing:** Performance testing of APIs, including load testing and stress testing, can be challenging to simulate real-world conditions and predict how the API will behave under different loads.
- 12. **Tool Limitations:** API testing tools may have limitations, and finding the right tool that fits the project requirements can be a challenge.
- 13. **Continuous Integration:** Integrating API testing into continuous integration pipelines and maintaining consistency across different environments can be challenging.
- 14. **Cross-Browser Testing:** If the API is consumed by different clients (web, mobile), testing for compatibility across various platforms and devices can be complex.
- 15. **Changes in Third-Party APIs:** When an API relies on third-party services, changes in those services may impact the behavior of the API. Regular monitoring and adaptation to changes are necessary.

# **Question 39. What is sub query?**

#### **Answer:**

A subquery, also known as a nested query or inner query, is a query nested within another query in a database management system. The main purpose of a subquery is to provide data for the main query to perform further actions or filtering. The result of a subquery can be used as a condition or parameter in the outer query.

There are two main types of subqueries: correlated and non-correlated.

#### 1. **Non-correlated Subquery:**

a. A non-correlated subquery is independent of the outer query, and its result is evaluated once before the main query is executed.

b. The result of the subquery is used as a constant or a single value in the outer query. Example: SELECT column1 FROM table1 WHERE column2 = (SELECT MAX(column2) FROM table1);

 In this example, the subquery (SELECT MAX(column2) FROM table1) returns a single value that is then used as a condition in the outer query.

# 2. **Correlated Subquery:**

- a. A correlated subquery is dependent on the outer query. The subquery is executed for each row processed by the outer query.
- b. The result of the subquery may depend on the values of the current row being processed in the outer query.

Example:

SELECT column1 FROM table1 t1 WHERE column2 = (SELECT MAX(column2) FROM table1 WHERE t1.column3  $=$  table1.column3);

In this example, the subquery is correlated to the outer query by comparing t1.column3 to table1.column3. The subquery is executed for each row of the outer query.

Subqueries can be used in various parts of a SQL statement, such as the SELECT clause, FROM clause, WHERE clause, or HAVING clause, depending on the requirements of the query. They are powerful tools for performing complex data retrieval and analysis in a database.